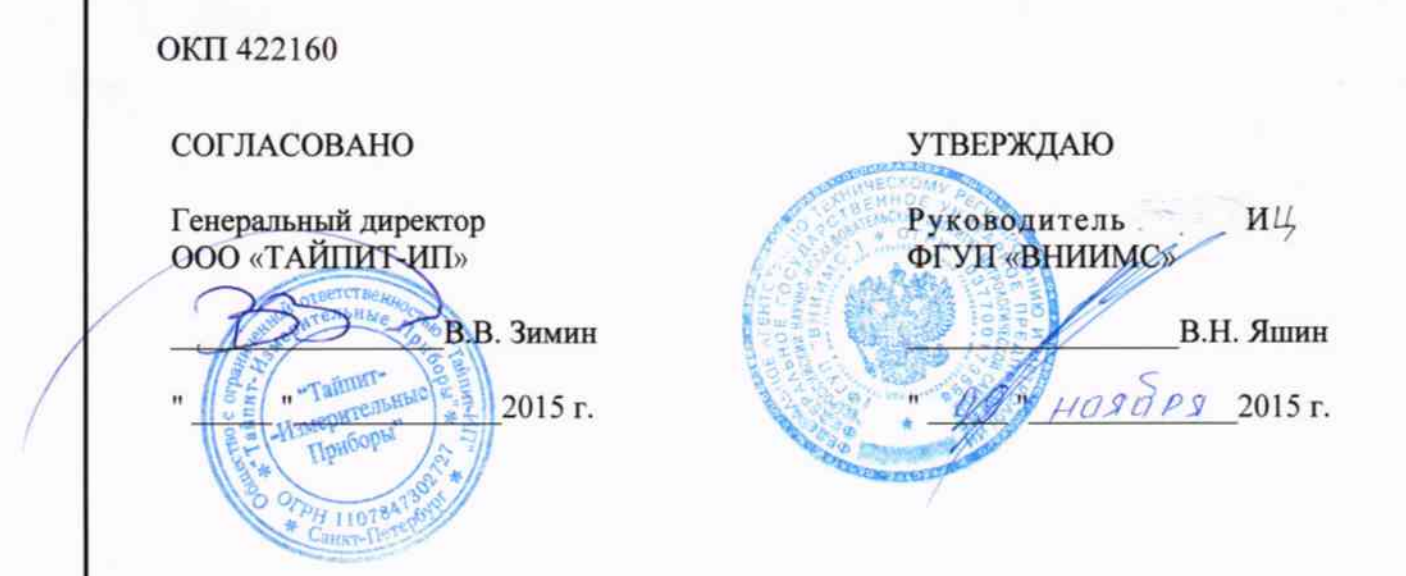

# ПРИБОР ЭНЕРГЕТИКА МНОГОФУНКЦИОНАЛЬНЫЙ ОДНОФАЗНЫЙ «Нева-ТЕСТ 7203»

Методика поверки TACB.411722.010 MIT

 $1.5.63121 - 16$ 

u dama

Тодп.

дубл.

Инв. №

Взам.инв. Ме

u dama

Подп.

Инв. № подл.

2015 г.

# Содержание

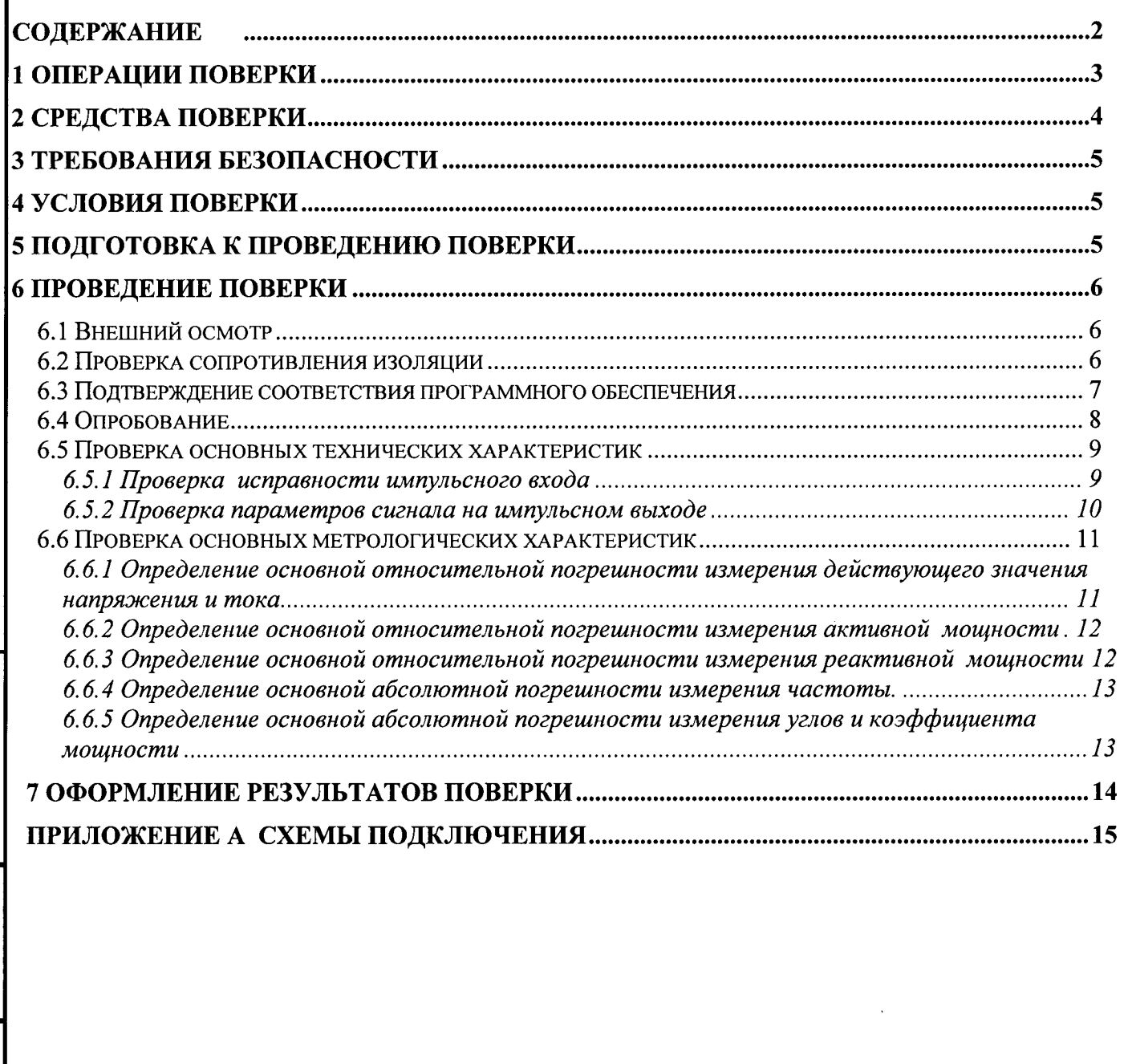

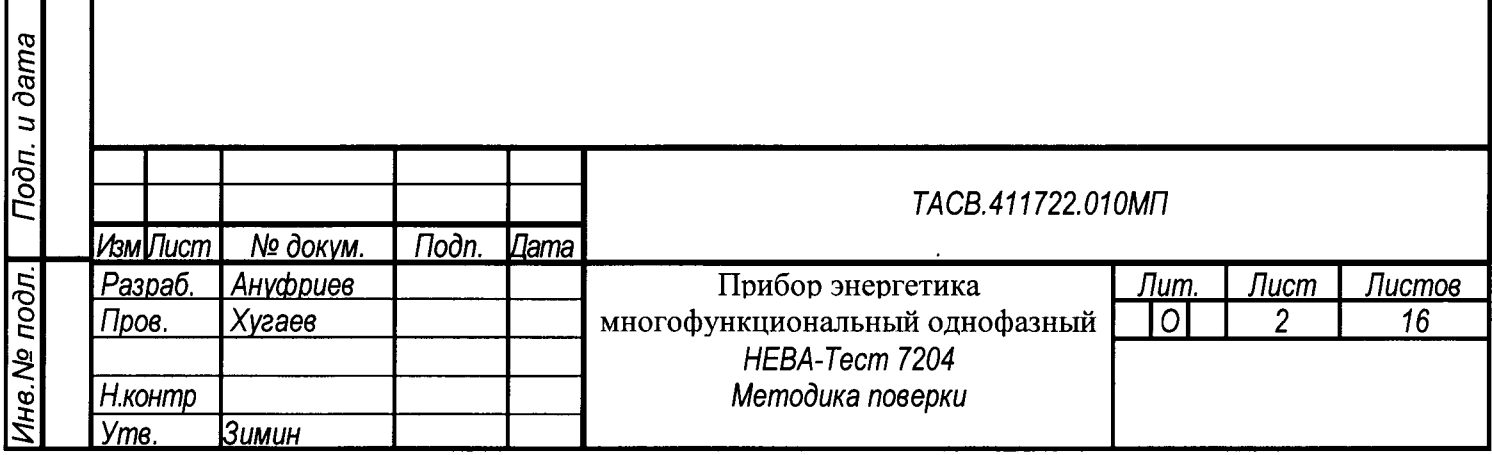

Взам ине № Ине № дубл. | Подп. и дата

Настоящая методика предназначена для проведения первичной и периодической поверок приборов энергетика многофункциональных однофазных НЕВА-Тест 7203 (далее - приборы).

Настоящая методика устанавливает объем, условия поверки, методы и средства поверки приборов и порядок оформления результатов поверки.

Методика распространяется на вновь изготавливаемые, выпускаемые из ремонта и находящиеся в эксплуатации приборы.

Межповерочный интервал - 5 лет.

# 1 Операции поверки

При проведении поверки должны быть выполнены операции, указанные в таблице 1.1. Таблица 1.1

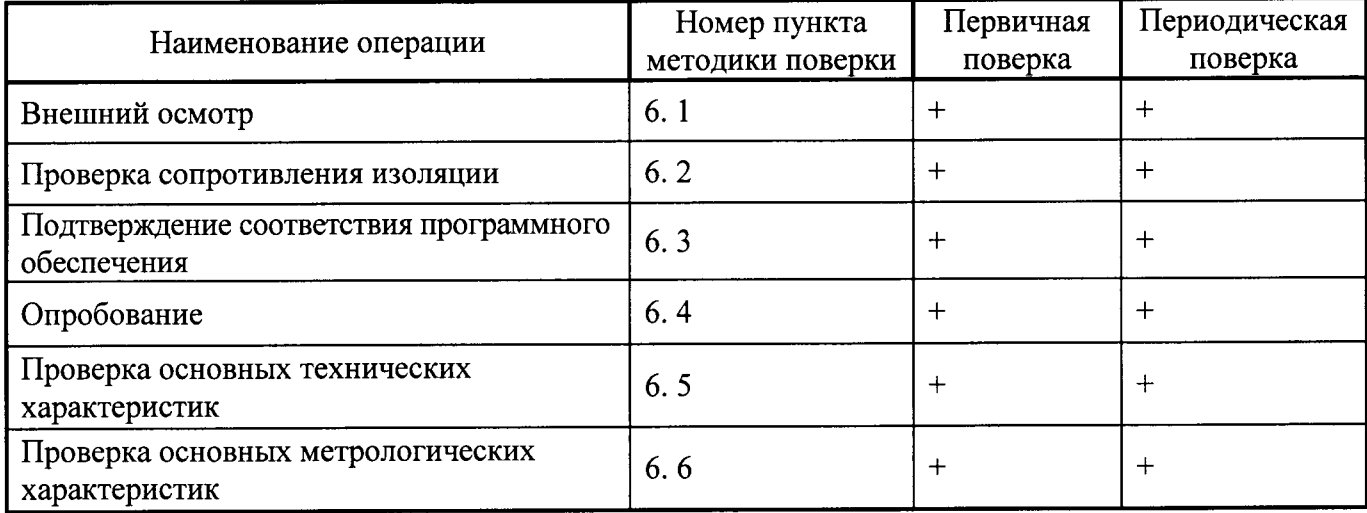

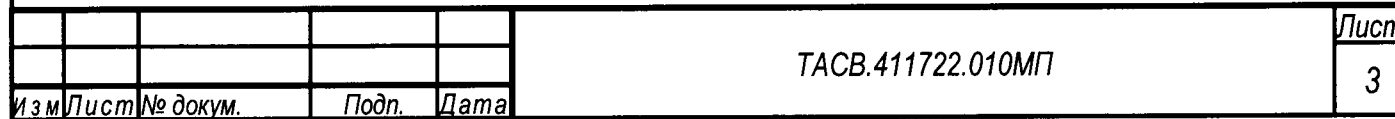

# 2 Средства поверки

2.1 При проведении поверки рекомендуется применять средства и вспомогательное оборудование, указанные в таблице 2.1.

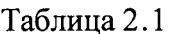

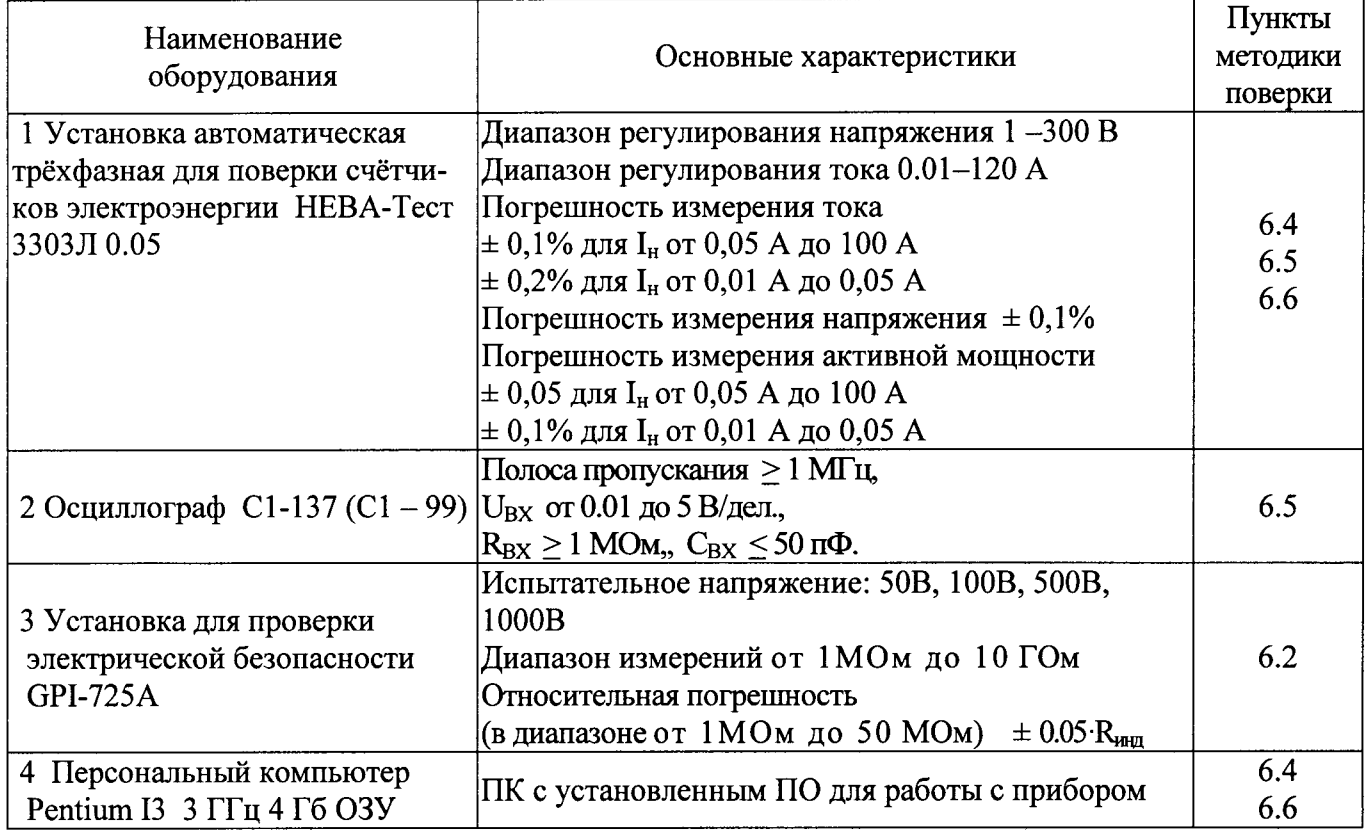

2.2 Все используемые средства поверки должны быть исправны и иметь действующие свидетельства о поверке.

2.3 Работа с эталонными средствами измерений должна производиться в соответствии с их эксплуатационной документацией.

2.4 Допускается применение иных средств и вспомогательного оборудования, обеспечивающих требуемые метрологические характеристики и диапазоны измерений.

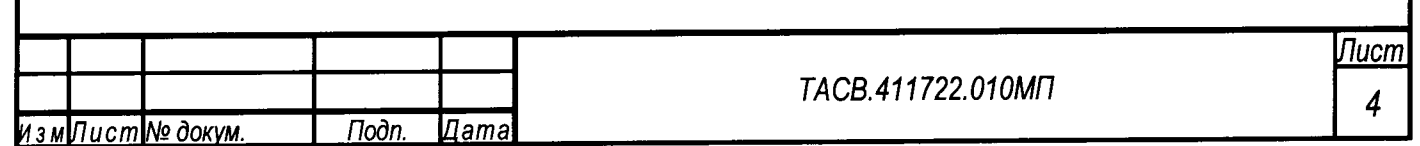

# 3 Требования безопасности

3.1 При поверке приборов должны быть соблюдены требования безопасности ГОСТ 12.2.007.0-75, ГОСТ 12.2.007.3-75, а так же "Правила технической эксплуатации электроустановок потребителей" и «Межведомственные Правила охраны труда (ТБ) при эксплуатации электроустановок», М. "Энергоатомиздат", 2001 г., а также меры безопасности, изложенные в руководстве по эксплуатации прибора и другого применяемого оборудования.

3.2 Лица, допускаемые к поверке прибора, должны иметь квалификационную группу по электробезопасности не ниже III и быть официально аттестованы в качестве поверителей.

3.3 Перед поверкой средства измерений, которые подлежат заземлению, должны быть надежно заземлены. Подсоединение зажимов защитного заземления к контуру заземления должно производиться ранее других соединений, а отсоединение - после всех отсоединений.

# 4 Условия поверки

При проведении поверки должны соблюдаться следующие условия:

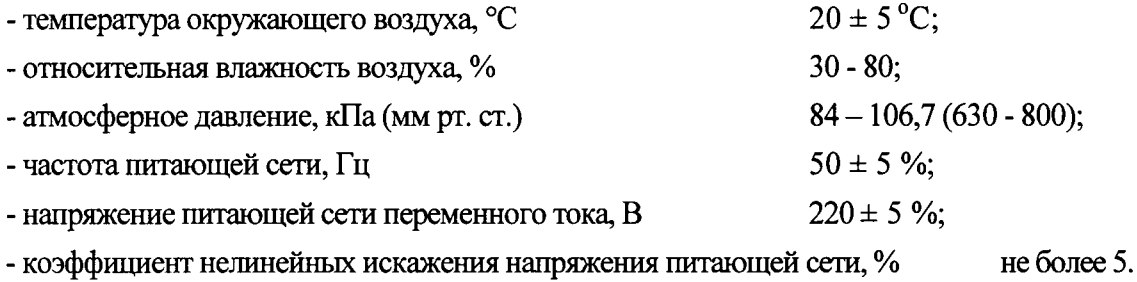

#### 5 Подготовка к проведению поверки

Перед проведением поверки необходимо выполнить следующие операции:

- выдержать прибор в условиях окружающей среды, указанных в п.4, не менее 1ч, если он находился в климатических условиях, отличающихся от указанных в п.4;
- соединить зажимы заземления используемых средств поверки с контуром заземления;
- подключить прибор и средства поверки к сети переменного тока, включить и дать им прогреться в течение времени, указанного в технической документации на них.

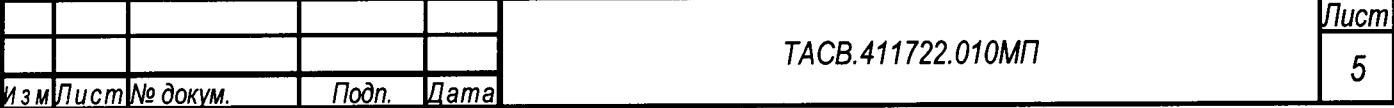

# 6 Проведение поверки

#### 6.1 Внешний осмотр

При внешнем осмотре прибора проверяется комплект поставки, маркировка, отсутствие механических повреждений.

6.1.1 Комплект поставки должен соответствовать эксплуатационной документации. Комплектность эксплуатационных документов должна соответствовать перечню, указанному в формуляре.

6.1.2 Маркировка должна быть четкой и содержать:

- наименование прибора НЕВА-Тест 7203;
- товарный знак предприятия-изготовителя;
- заводской номер прибора;
- дату изготовления;
- единый знак обращения продукции на рынке государств членов Таможенного союза;
- знак утверждения типа в соответствии с действующим законодательством

6.1.3 Прибор не должен иметь механических повреждений, которые могут повлиять на его работу (повреждение корпуса, соединителей, кабелей, дисплея, клавиатуры, индикаторов и других изделий в соответствии с комплектом поставки).

#### 6.2 Проверка сопротивления изоляции

Проверка сопротивления изоляции проводится установкой для проверки электрической безопасности GPI-725A, при рабочем напряжении 500B, между следующими цепями:

- 1) соединенными между собой приборными входами U<sub>A</sub>, U<sub>N</sub> и корпусом Прибора (Прибор предварительно оборачивают фольгой);
- 2) соединенными между собой приборными входами U<sub>A</sub>, U<sub>N</sub> и соединенными между контактами вилки адаптера питания, подключенного к прибору;
- 3) соединенными между собой приборными входами  $U_A$ ,  $U_N$  и соединенными между собой зажимами, подключенного к прибору, кабеля импульсного входа/выхода.

Отсчёт результата измерения следует производить не ранее, чем через 30 с после подачи испытательного напряжения.

Прибор считается выдержавшей испытание, если значение сопротивления изоляции не менее 20 МОм.

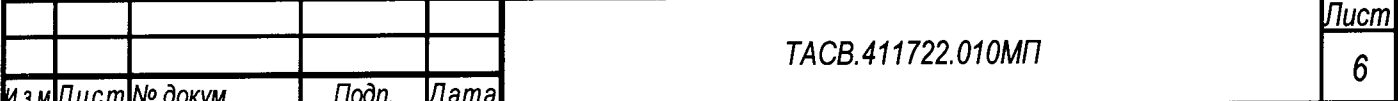

#### 6.3 Подтверждение соответствия программного обеспечения

Идентификацию программного обеспечения проводят следующим образом:

- включить прибор;
- на дисплее прибора (при включении питания) отображается номер версии ПО.

Результат проверки идентификации ПО считается положительным, если полученные идентификационные данные программного обеспечения средства измерений, выведенные на экран прибора, а именно номер версии будет:

 $HV:$  не ниже 2.8 SV: не ниже 10.0.100 EN

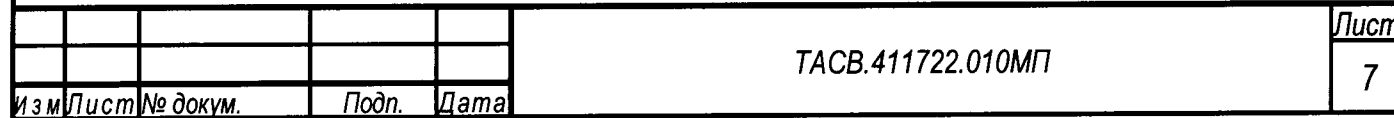

#### 6.4 Опробование

Опробование Прибора проводится путем визуального наблюдения за тестированием счетчиков электрической энергии, при максимальных и минимальных значениях входных сигналов, согласно техническим характеристикам счетчиков:

- произведите подготовку Прибора к работе согласно руководству по эксплуатации;
- подключите Прибор к Установке согласно рисунка А1 приложения А настоящей МП;

включите Прибор в соответствии с руководством по эксплуатации, не более чем через 30 секунд после включения питания должны завершиться процедуры самотестирования и инициализации, а на дисплее Прибора, должно индицироваться главное меню;

- проверьте возможность установки различных режимов работы и изменения параметров настройки Прибора согласно руководству по эксплуатации;

- подключите к Установке электронный счётчик непосредственного подключения, с оптическим выходом, подключите к Прибору фотосчитывающую головку и наведите ее на тестируемый счетчик, проведите тестирование счетчика согласно руководству по эксплуатации на счетчик;

- подключите к Установке индукционный счётчик, подключите к Прибору фотосчитывающую головку и наведите ее на тестируемый счетчик, проведите тестирование счетчика согласно руководству по эксплуатации на счетчик;

- убедитесь в возможности корректировки времени и даты Прибора;

- подключите Прибор к ПК согласно рисунка А3 приложения А; с помощью ПО, установленного на ПК, произведите обмен данными между ПК и Прибором.

Результат проверки считается положительным, если Прибор функционирует согласно руководству по эксплуатации ТАСВ.411722.010 РЭ (на дисплее Прибора отображаются значения основных параметров электрической энергии, Прибор обеспечивает обмен данными с ПК).

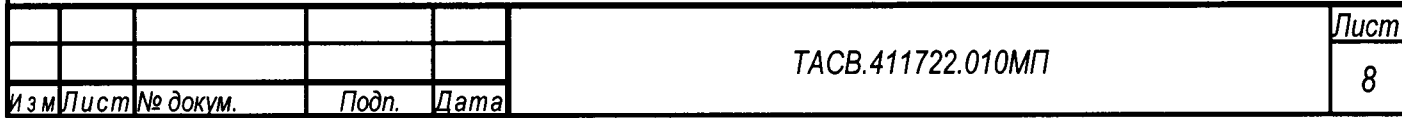

#### 6.5 Проверка основных технических характеристик

# 6.5.1 Проверка исправности импульсного входа

Проверка исправности импульсного входа Прибора и возможность определения погрешности электронных счетчиков проводится с помощью Установки. Прибор подключается к Установке согласно рисунку А1 приложения А.

Установите испытательный сигнал с характеристиками, соответствующими приведенным в таблице 6.1.

#### Таблица 6.1

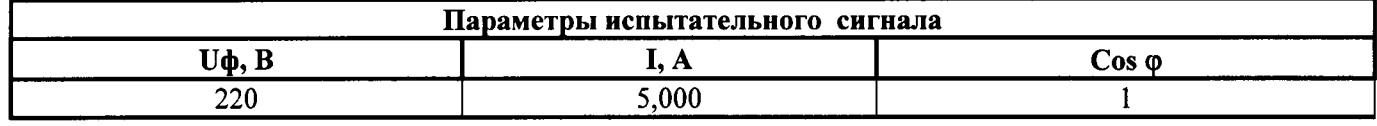

Введите в параметрах Прибора значение постоянной в соответствии с Руководством по эксплуатации на Установку. В Приборе активизируйте режим определения погрешности, на дисплее появится значение погрешности.

Результат проверки считают положительным, если погрешность лежит в диапазоне ±0,5%.

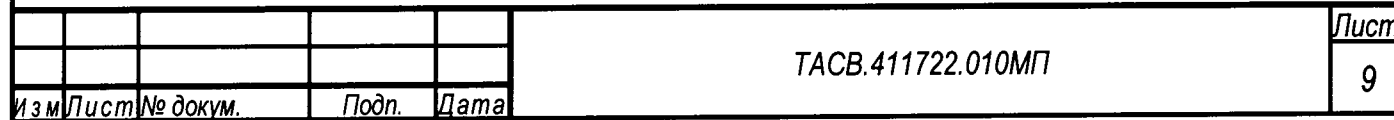

# 6.5.2 Проверка параметров сигнала на импульсном выходе

Проверку параметров сигнала на импульсном выходе Прибора проводить с помощью Установки, осциллографа С1-99. Для проведения измерений Прибор подключается к Установке согласно рисунку А2 приложения А.

К контактам импульсного выхода Прибора подключить в качестве нагрузки резистор С2-23 0.25 Вт 10 КОм  $\pm$  5%. К выводам резистора подключить щуп осциллографа. На Установке установить испытательный сигнал с параметрами, указанными в таблице 6.2.

Таблица 6.2

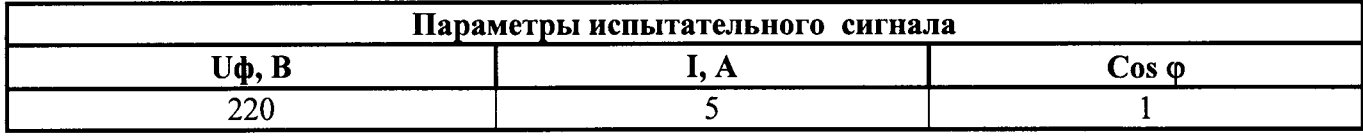

С помощью осциллографа определить параметры сигнала на импульсном выходе Прибора.

Результат проверки считают положительным, если сигнал на импульсном выходе Прибора имеет следующие параметры:

- уровень логического нуля  $U_0 < 0.5 B$ ;
- уровень логической единицы  $U_1 > 2.0 B$ .

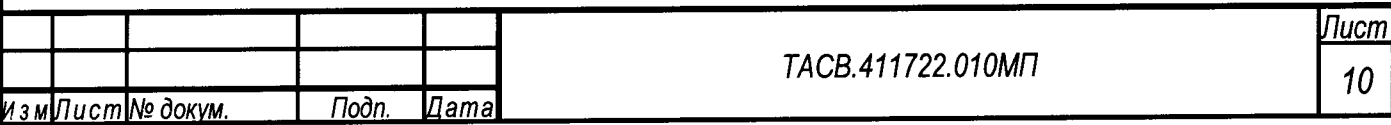

#### 6.6 Проверка основных метрологических характеристик

Для характеристик у которых нормируются абсолютные погрешности  $\Delta X$ , вычисляются значения погрешностей, по формуле:  $\Delta X = X - X_0$ 

где  $X_0$  - заданное значение характеристики,

Х- измеренное значение характеристики.

Таблина 63

Для характеристик у которых нормируются относительные погрешности  $\delta X$ , вычисляются значения погрешностей, в процентах, по формуле:  $\delta X = (X - X_0)/X_0$  + 100.

Лопускается считывание измеренных значений и расчет погрешностей производить с помощью прикладного программного обеспечения, работающего на ПК, подключенном к Прибору и/или к Установке.

# 6.6.1 Определение основной относительной погрешности измерения действующего значения напряжения и тока

Определение погрешностей проводится с помощью Установки при значениях параметров испытательных сигналов, указанных в таблице 6.3. Для проведения измерений Прибор подключается к Установке согласно рисунку А2 приложения А.

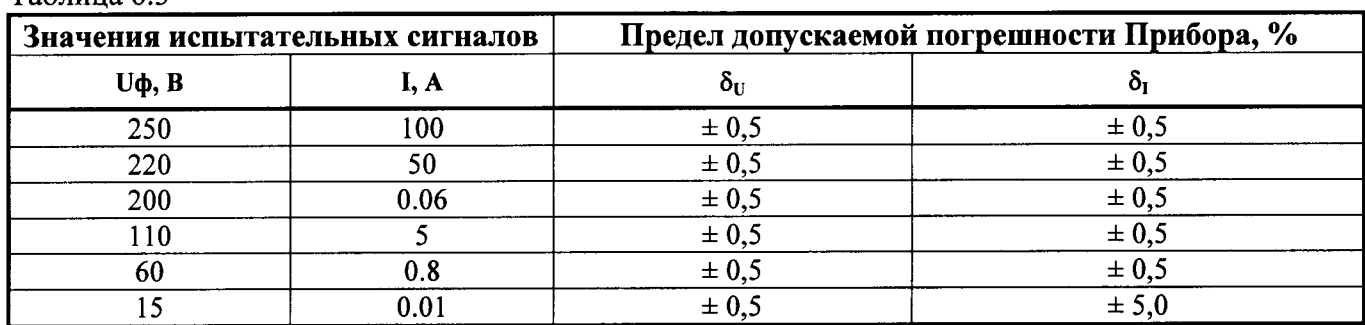

Результаты испытаний считаются положительными, если значения основных погрешностей не превышают значений приведенных в таблице 6.3.

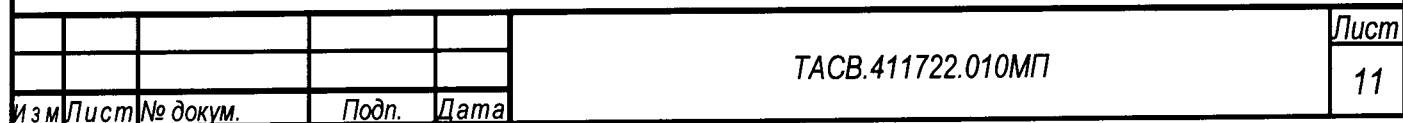

# 6.6.2 Определение основной относительной погрешности измерения активной мощности

Определение погрешности проводится с помощью Установки при значениях параметров испытательных сигналов, указанных в таблице 6.4, Прибор подключается к Установке согласно рисунка А2 приложения А.

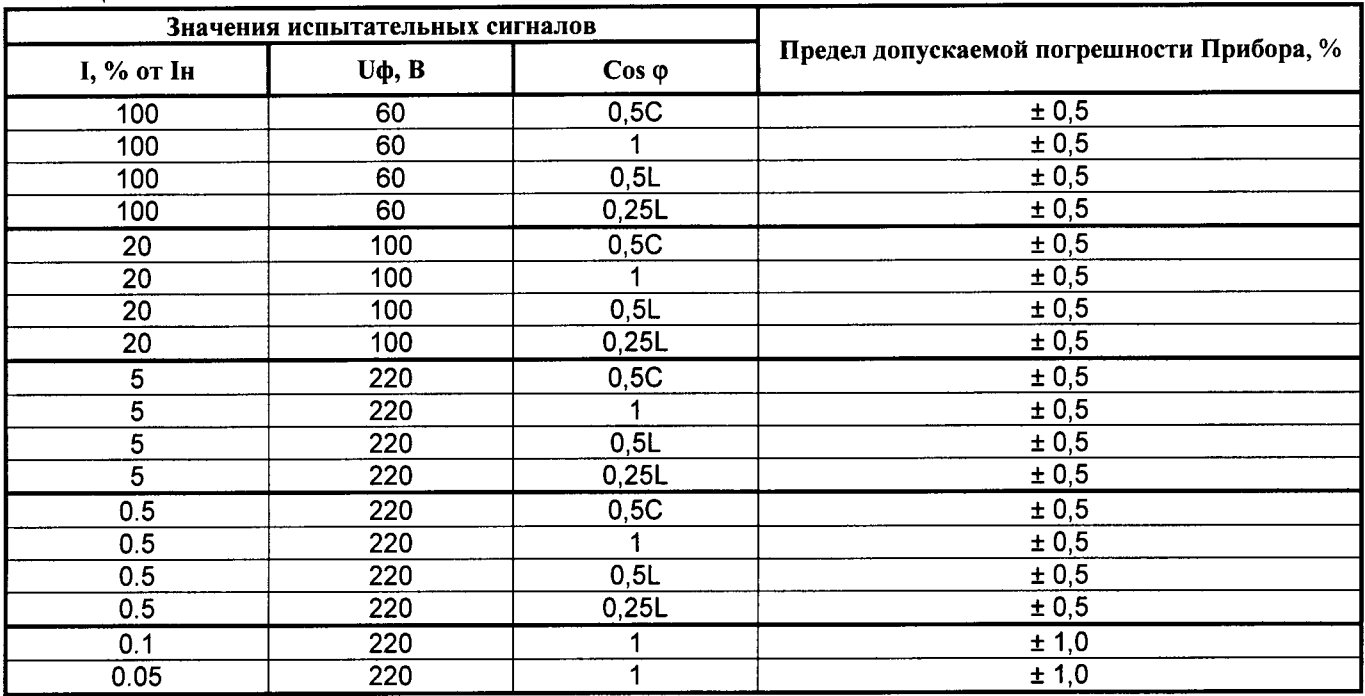

Таблица 6.4

Результаты испытаний считаются положительными, если значение основной погрешности не превышает значений приведенных в таблице 6.4.

6.6.3 Определение основной относительной погрешности измерения реактивной мощности

Определение погрешности проводится с помощью Установки при значениях параметров испытательных сигналов, указанных в таблице 6.5. Для проведения измерений Прибор подключается к Установке согласно рисунку А2 приложения А.

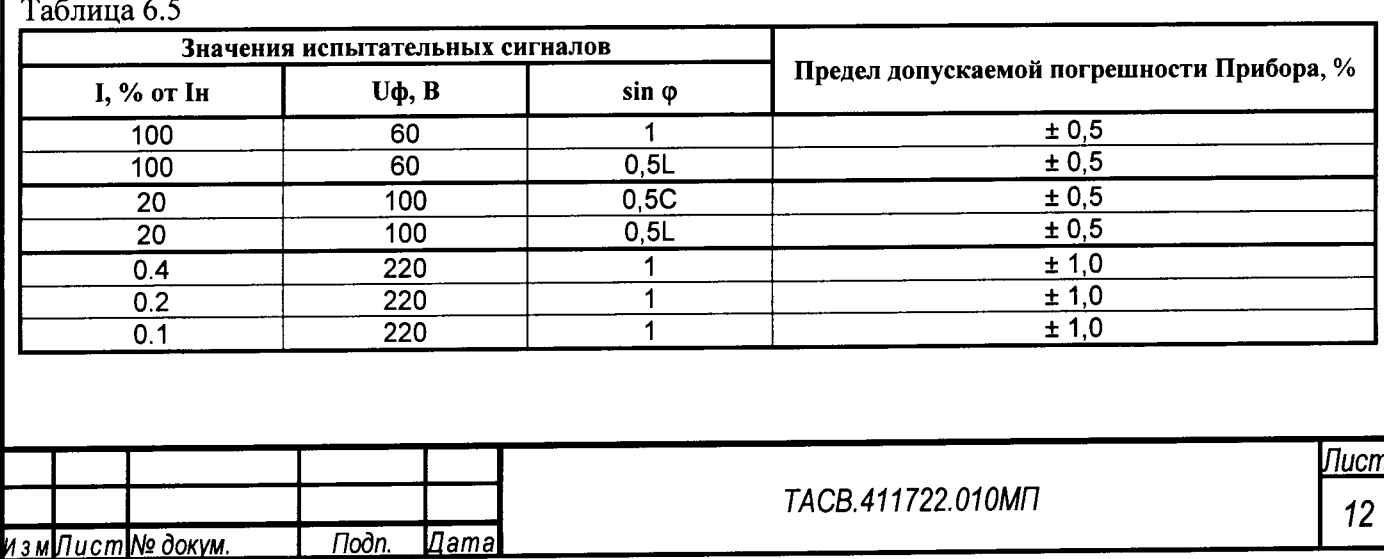

Результаты испытаний считаются положительными, если значение основной погрешности не превышает значений, приведенных в таблице 6.5.

6.6.4 Определение основной абсолютной погрешности измерения частоты.

Определение погрешности проводится с помощью Установки при значениях параметров испытательных сигналов, указанных в таблице 6.6. Для проведения измерений Прибор подключается к Установке согласно рисунку А2 приложения А.

Таблица 6.6

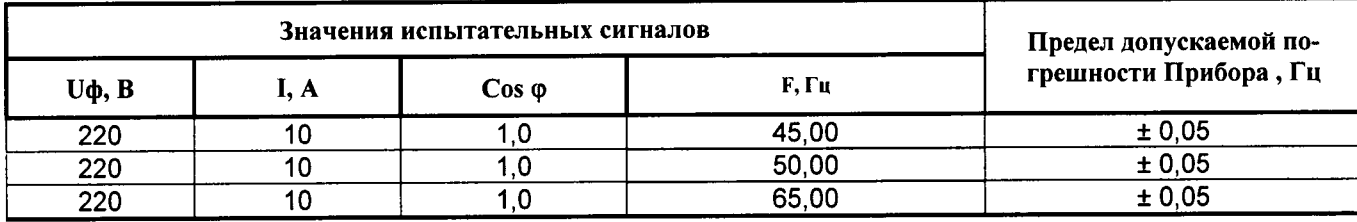

Результаты испытаний считаются удовлетворительными, если значение основной погрешности не превышает, приведенных в таблице 6.6.

# 6.6.5 Определение основной абсолютной погрешности измерения углов и коэффициента мошности

Определение погрешностей проводится с помощью Установки при характеристиках испытательных сигналов приведенных в таблице 6.5. Для проведения измерений Прибор подключается к Установке согласно рисунку А2 приложения А.

Таблица 6.5

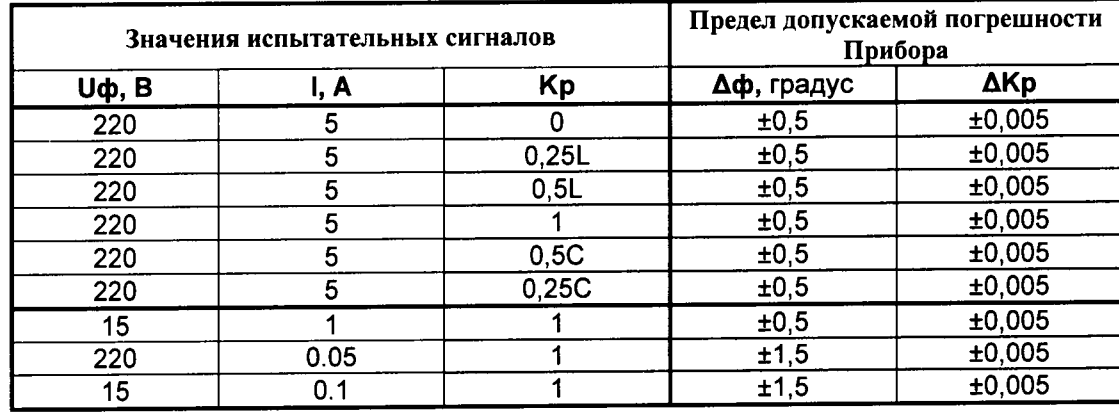

Результаты испытаний считаются положительными, если значение основной погрешности не превышает значений, приведенных в таблице 6.5.

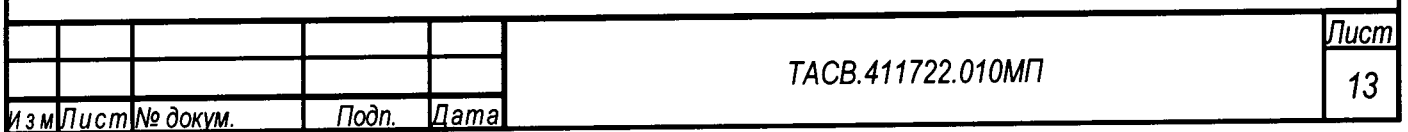

# 7 Оформление результатов поверки

7.1. Прибор, прошедший поверку с положительными результатами, признают годным к эксплуатации и выдают свидетельство о поверке.

7.2 Корпус прибора после поверки пломбируется пломбой поверителя и пломбой завода изготовителя.

7.3. Результаты и дату поверки прибора оформляют записью в формуляре (при этом запись должна быть удостоверена клеймом).

7.4. Прибор, прошедший проверку с отрицательным результатом хотя бы в одном из пунктов поверки, запрещается к эксплуатации и на него выдается извещение о непригодности, с указанием причин его выдачи. Клеймо предыдущей поверки гасится.

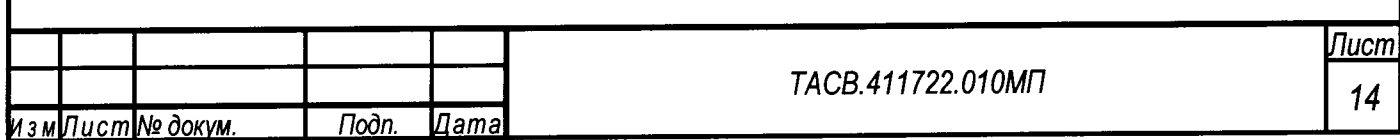

# Приложение А

### Схемы подключения

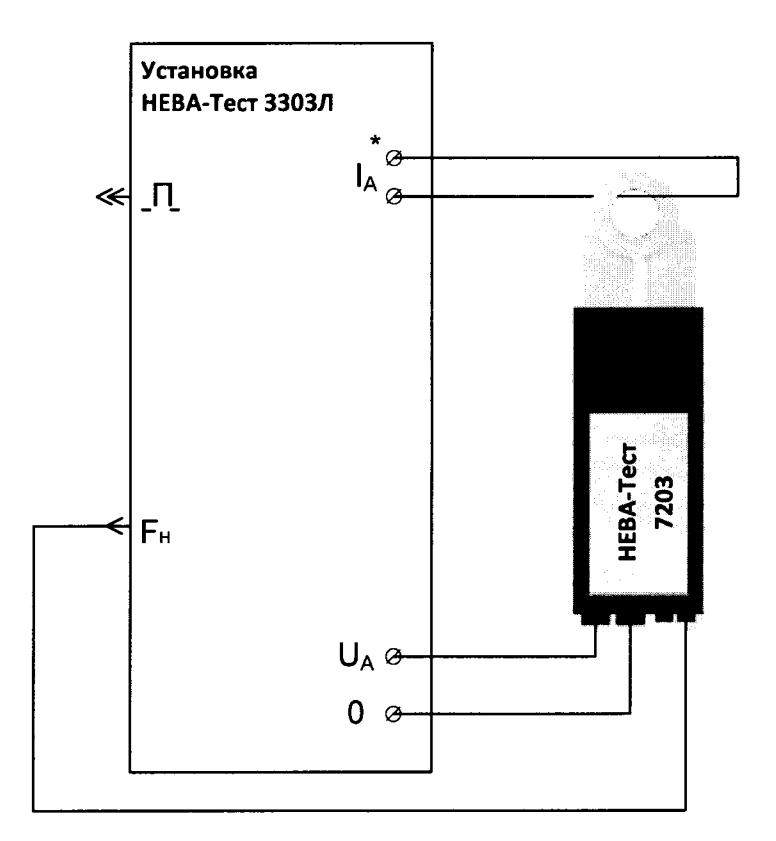

Рис А1 Схема подключения Прибора к Установке<br>(Прибор в режиме проверки погрешности счетчика)

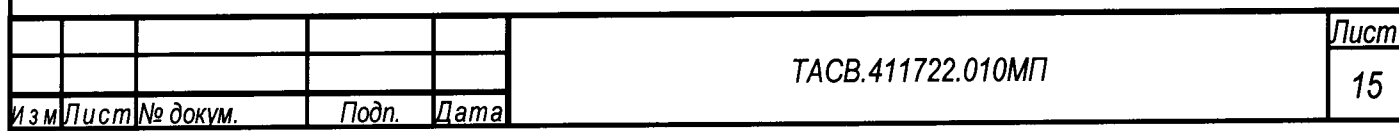

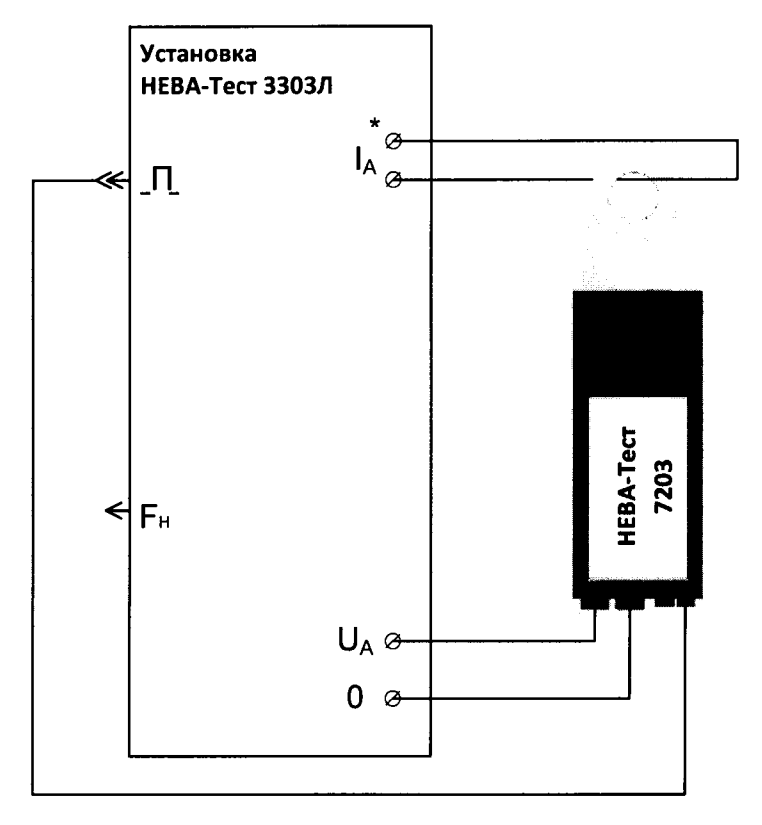

Рис А2 Схема подключения Прибора к Установке (режим поверки Прибора)

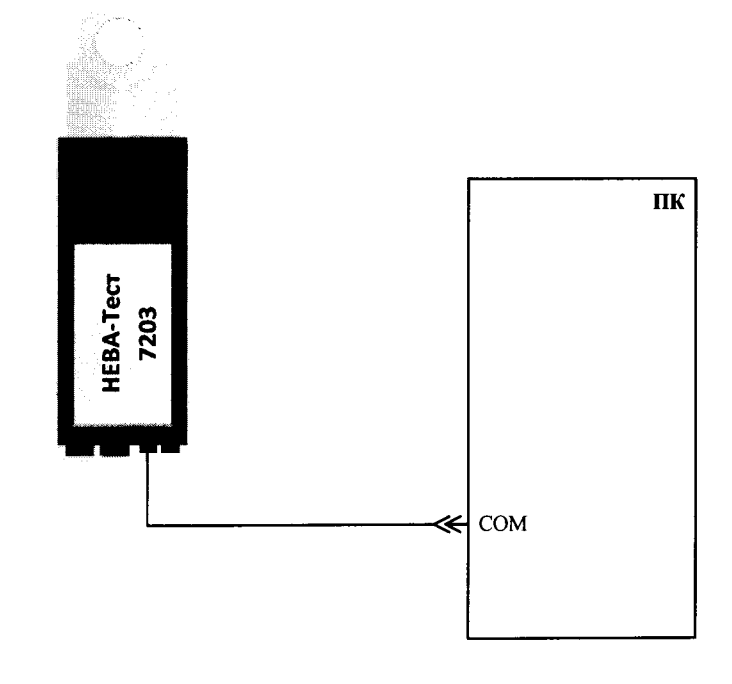

 $\overline{\phantom{a}}$ 

Рис АЗ Схема подключения Прибора к ПК

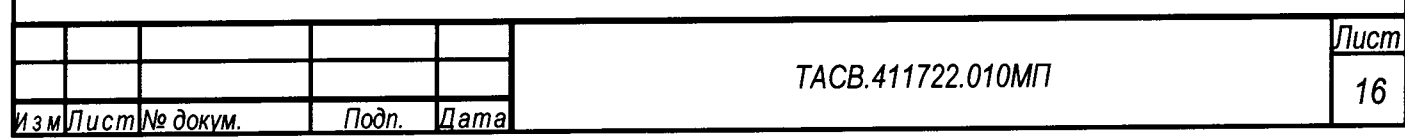